# **LIRE LA S.N.C.F.**

### **E. BAZILE**

Les activités informatiques que j'ai aidées à conduire l'an dernier dans un Cours Moyen 2ème année m'ont permis de faire l'expérience d'une initiation à l'informatique fondée sur la pédagogie du projet.

Le logiciel "LIRE LA S.C.N.F." est l'aboutissement de cette démarche.

### **ANALYSE DU PROJET ET THÈMES**

Le document 1 présente le jeu (cf. annexe).

Pour l'informatiser, une analyse du projet s'imposait, qui dès le départ a fait de la pensée algorithmique le thème principal de la réalisation. Il a été nécessaire en effet de décomposer le problème posé en sous-problèmes plus accessibles, et les sous-problèmes dégagés en questions directement abordables.

Deux thèmes secondaires ont retenu notre attention :

1) le tableau à double entrée, élément de base en informatique,

2) le logiciel, objet technologique :

- sa fonction dans le système informatique
- la découverte de ses composantes
- la notion de programme informatique.

L'analyse du projet a également fait sa place

- au recensement du matériel à utiliser : nanoréseau et logiciel-outil CARACTOR II,
- aux compétences exigées : compétences dans l'utilisation du logiciel, mais aussi dans la réflexion organisatrice,
- à la répartition des tâches :
- élève : réalisation des dessins et étude du déroulement de jeu à mettre en place
- enseignante : gestion des activités
- c.p.a.i.d.e.n. : aide technique et pédagogique.

Un exemple de sous-problème qu'il a été intéressant d'étudier avec les élèves fut celui de l'organisation de l'écran (cf. document 2) :

- Disposition des idéogrammes : nombre, taille, position disposition fixe ou changeante ?
- Disposition des dénominations : champ nécessaire, position disposition fixe ou changeante ?
- Place des titres et informations
- Moyen mis à la disposition du joueur : crayon optique ou curseur ?

### **OBJECTIFS**

Les objectifs devant nous permettre de conduire à bien notre projet ont été les suivants :

1) Être capable d'utiliser le logiciel-outil CARACTOR II pour réaliser les idéogrammes de la S.N.C.F. et découvrir concrètement les fonctionnalités d'un tel outil (exemple : la capacité du logiciel à générer les programmes des dessins réalisés à l'écran à l'aide du crayon optique).

2) Acquérir la maîtrise suffisante des tableaux à double entrée afin de se repérer aisément tant dans ses propres projets de motifs que sur la grille de travail de CARACTOR II.

3) Étudier par représentation concrète, avec tout matériel approprié, puis par représentation en arbres la hiérarchie des commandes de CARACTOR II (cf documents 3).

4) Dans le cadre de la sensibilisation au traitement de l'information, mettre au point l'algorithme du déroulement de jeu dans ses phases essentielles (cf document 4 relatif à la simulation d'une de ces phases).

### **COMMENT FONCTIONNE LE LOGICIEL ?**

#### *INSTRUCTIONS DE JEU*

Après une page de présentation du logiciel, le choix est donné au joueur entre la lecture de quelques instructions et la mise en jeu immédiate.

#### *MISE EN JEU*

Trois séries de huit dessins se prêtent à un tirage aléatoire automatique. La série retenue constitue, avec les dénominations correspondantes, la configuration de jeu du moment.

Si les dessins s'affichent dans un ordre immuable, les dénominations par contre s'affichent dans un ordre toujours différent. Il en résulte une configuration de jeu chaque fois nouvelle.

## *EXÉCUTION DE LA SÉQUENCE*

Le jeu consiste, en une structure de tableau double entrée, à mettre en relation chaque idéogramme de la S.N.C.F. avec le mot ou l'expression qui le désigne, cela à l'aide d'un curseur.

Le choix définitif de la position du curseur doit être validé par la frappe de la touche "Entrée".

### *ARRÊT DU PROGRAMME*

Le déroulement du programme peut être interrompu :

- à la demande "Tape une touche" qui suit l'affichage d'une série de dessins et prépare celle des dénominations correspondantes :

\* si <RAZ> est tapée : interruption et appel pour une autre partie

\* si <ACC> est tapée : arrêt définitif,

- lors de l'exécution de la séquence, en tapant <RAZ>,

- à la demande "Une autre partie ?",

- à tout moment, par la commande "INTERRUPTION" (Break) en tapant <Ctrl/C>.

### **UTILISATION POSSIBLES DU LOGICIEL :**

## *PETITS NIVEAUX*

- Familiarisation avec l'ordinateur
- Entraînement à la lecture
- Pratique intuitive du tableau à double entrée
- Jeu d'acquisition ou de consolidation de la connaissance des idéogrammes
- Compréhension intuitive du rôle de la validation.

## *COURS MOYEN*

"LIRE LA S.N.C.F." peut être utilisé par les collègues de ce niveau autour des questions suivantes en particulier.

## *1- Qu'est-ce qu'un ordinateur ?*

\* Au fil du déroulement -et de l'observation- du jeu, diverses actions (tracé de la structure du jeu, remplacement d'une case gagnante précédemment effacée, affichage des résultats, et.) permettent de dégager les caractéristiques essentielles de tout ordinateur :

automaticité-mémorisation-communication

\* L'acquisition, à partir de ce jeu simple, du schéma du fonctionnement global d'un ordinateur est également indiquée :

a) entrée des données (clavier)

b) traitement de ces données (unité centrale)

c) sortie du résultat obtenu (écran).

## *2- Comment fonctionne ce jeu ?*

Après qu'une pratique répétée du jeu ait plus ou moins familiarisé les élèves avec son déroulement, c'est un entraînement très efficace de la pensée algorithmique que proposent les identifications suivantes :

- identification de la fonction du logiciel,
- identification des parties constituantes essentielles et directement au service du résultat visé, ainsi que de leurs liasons fonctionnelles.

À savoir : ensemble des idéogrammes - ensemble des dénominations - structure de l'écran-jeu - système d'affichage d'une série d'idéogrammes et des dénominations correspondantes - processus de déplacement du curseur à la rencontre d'un couple d'éléments - processus de comparaison des données fournies par la validation - affichage des résultats.

### *3- Et si nous avions à créer un jeu de ce type ?*

Il faudrait alors aller plus avant dans l'analyse du logiciel. Tout d'abord déterminer les composantes annexes, ces parties du logiciel non indispensables au résultat visé que sont les pages de présentation et d'instructions, ainsi que le processus d'appel à une autre séquence.

Soutenus par l'optique d'une réalisation effective, maîtres et élèves peuvent alors rechercher une compréhension plus approfondie de sa trame. Et celle-ci ne sera que mieux cernée si on la schématise par un organigramme.

Un organigramme très simplifié, tout d'abord, de ce que l'on saisit à l'écran au vu du déroulement d'une séquence, et dont le document 5 donne un exemple.

Bien entendu, une seule série de dessins apparaît lors d'une séquence, mais la nécessité d'entrer dès le début les trois séries constituant le jeu étant perçue, il convient d'indiquer ces trois séries même dans cet organigramme simplifié.

L'affinement de l'observation aux différents points de ce schéma de l'algorithme du jeu - quoique cette observation reste toujours limitée à ce qu'on voit à l'écran - permet de décomposer certains éléments en éléments plus simples, et d'aboutir ainsi à un organigramme un peu détaillé (cf. document 6).

"LIRE LA S.N.C.F." peut donc être un logiciel d'initiation modeste à l'informatique.

> E. BAZILE Conseiller pédagogique Montgeron/Essone

 $J E U$ 

Compléter les cases avec la lettre correspondant à la bonne définition.

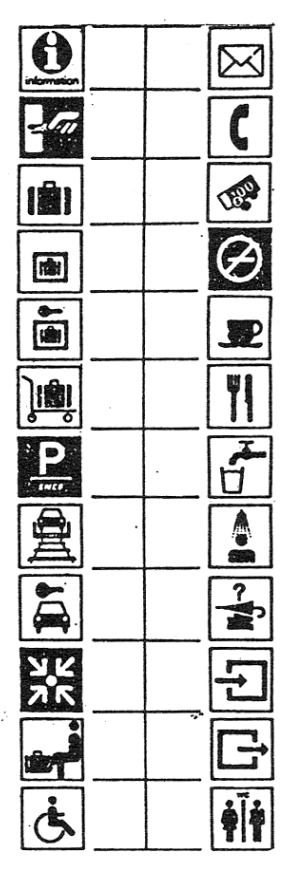

- A Point de rencontre
- B Location de voitures
- C Bureau des objets trouvés
- D Eau potable
- $E Non f$  meurs
- **F** Information-Réservation
- $G -$ Bagages
- $H$  Entrée
- $I Bulfet$
- J Téléphone public
- $X$  Chariot porte-bagages
- L Parcotrain
- M Bureau de change
- $N Consider$
- $0$  Train auto-couchettes
- P Bar (cafétéria)
- Q Consigne automatique
- $R -$  Toilettes
- $s -$  Sortie
- T Relais-toilettes
- U Bureau de poste
- $V Composteurs$
- W Facilités pour hadicapés
- $X S$ alle d'attente

LE BULLETIN DE L'EPI

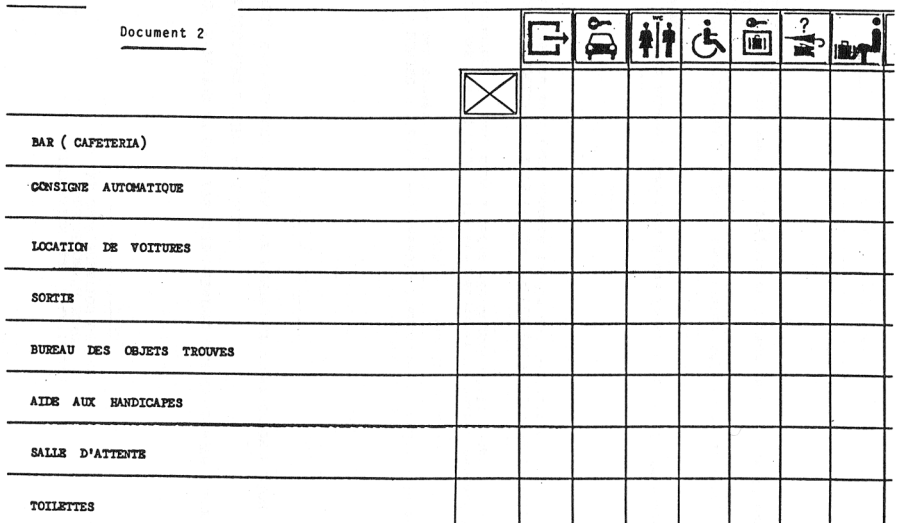

DECOUVERTE DE LA HIERARCHIE DES COMMANDES DE CARACTOR II

Document 3

MATERIEL : Boîtes à chaussures - Boîtes à allumettes

DEMARCHE :

Représentation du contenu des modes Dessin et Tableau à l'aide du matériel

Simulation du fonctionnement des commandes dans le mode Dessin

Traduction schématique des organisations précédentes

Identification des hiérarchies mises en jeu au cours d'une activité de dessin

-----------------------------

Représentation en arbres des hiérarchies dans les deux premiers<br>modes

Expressions diverses de ces hiérarchies.

Document 4

SIMULATION DE L'AFFICHAGE DES DENOMINATIONS D'UNE CONFIGURATION DE JEU

DISPOSITIE DE TIRAGE AU SORT DES HUIT PREMIERS NOMBRES PAR UN ELEVE. STRUCTURE LINEAIRE DU JEU AU TABLEAU. HUIT ELEVES. RESPONSABLES CHACUN D'UN NOMBRE ET D'UNE DENOMINATION.

TIRAGE D'UN NOMBRE : l'élève responsable l'annonce, en ayant soin de tenir un décompte des tirages opérés.

AFFICHAGE D'UNE DENOMINATION : l'élève détenteur du nombre annoncé l'inscrit dans la structure de jeu, dans l'ordre des lignes d'affichage.

REPETITION DU PROCESSUS : à la fin de l'inscription suivant le huitième tirage, le préposé au tirage annonce la fin de l'opération.

CONSTAT : Un même nombre, tiré plus d'une fois, entraîne l'affichage répété d'un même nom.

RECHERCHE D'UNE SOLUTION : Refuser tout nombre déjà sorti au tirage. Nécessité donc du contrôle par un élève des nombres tirés, refusant ceux déjà utilisés. Il appartient donc désormais au préposé au tirage de faire le décompte des seuls tirages acceptés.

---------------------------

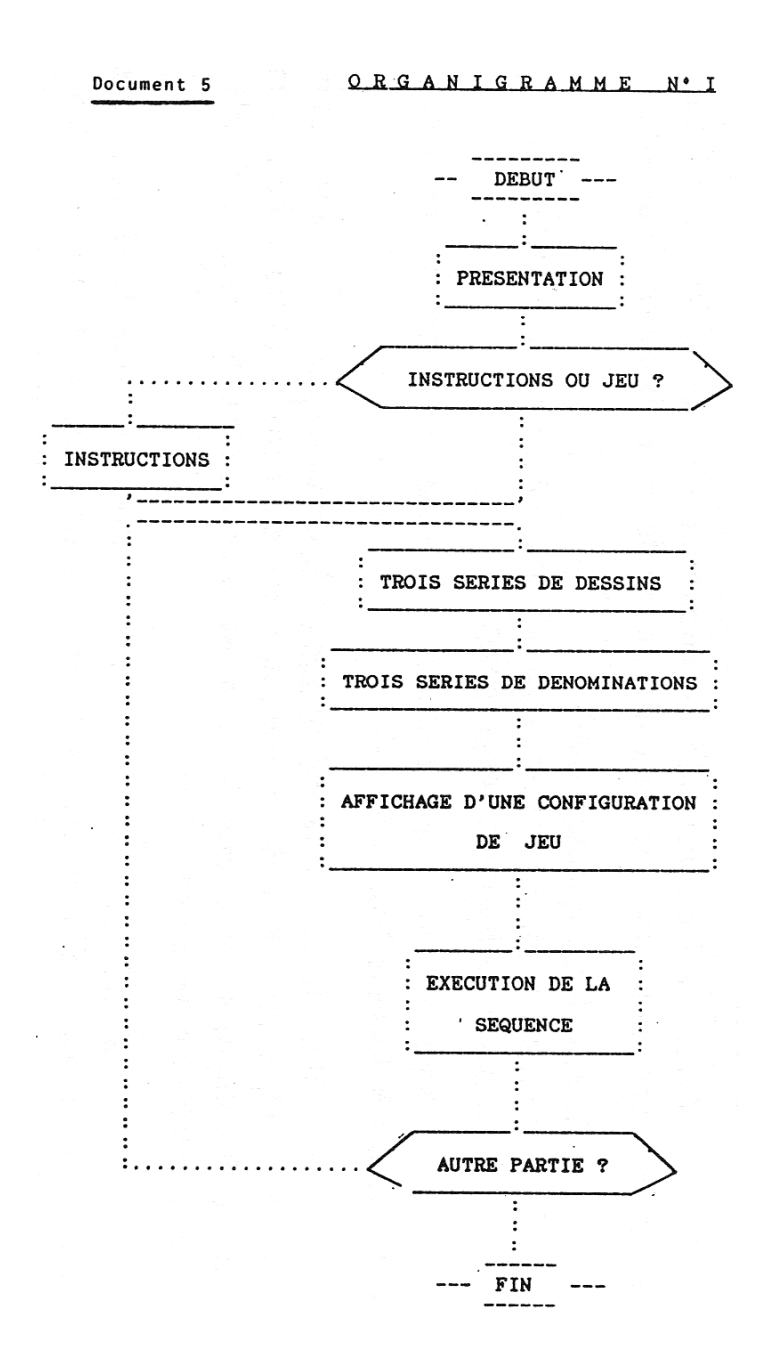

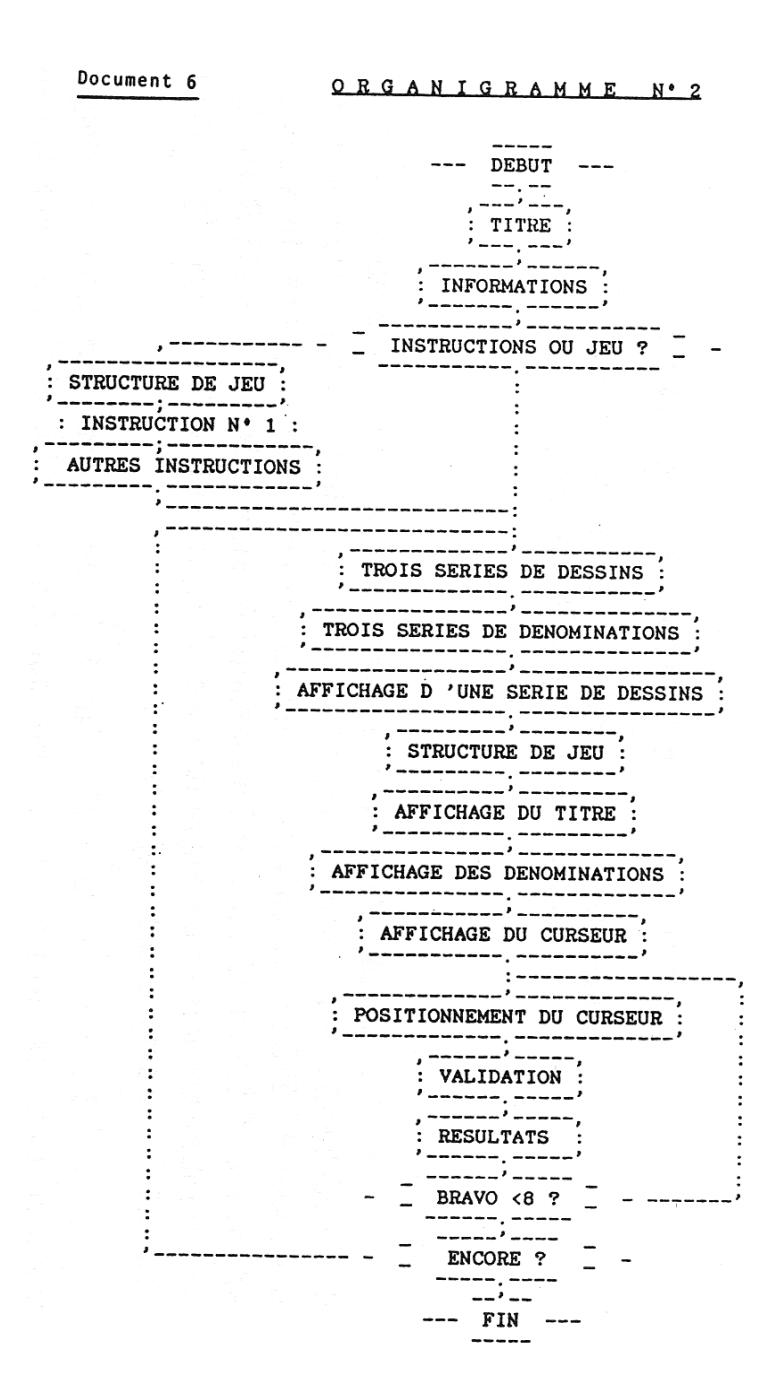